## Students Logging Into Big Ideas

**URL:** www.cusd80.com

Click on Online Grades in the top right hand corner of the page.

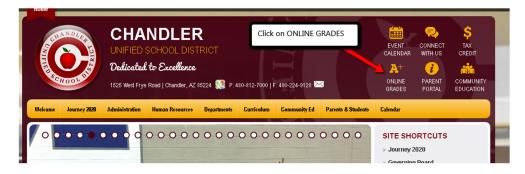

Login to the Infinite Campus student portal using your computer username and password. (Hint: S + Student#)

You will click on CUSD Student Links on the left hand side menu closer to the bottom of the screen.

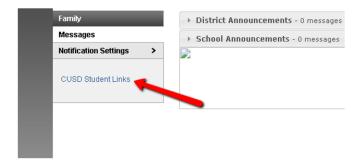

A new tab or window will open up with the available student links. Click on the **Big Ideas** application.

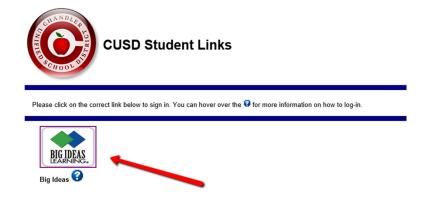

It will prompt you to login.

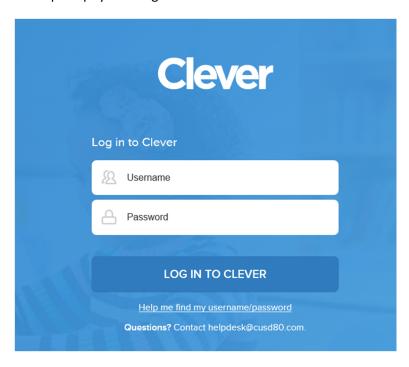

Type in your username: S + Student ID (ex. S123456@cusd)

Type in your password: s + Student ID + ! (ex. s123456!)